# XRD極点図をMTEXで解析

XRDデータからMTEXでODF計算する場合、半価幅が狭い場合 EBSDデータと同様に、fwhmは2度が適当であるが、 半価幅が広い場合、fwhm5度は適当である。

> 2021年01月23日 HelperTex Office

最近、EBSDデータを扱っていたが、EBSDデータのODF解析では、一般的なパラメータでは 異常に丸みを帯びたODF図が描画される。

odf=calcDensity(ebsd('Aluminum').orientations)

このパラメータでは、halfwidth=10deg で計算される

EBSDデータをSORフォーマットに変換するとLaboTexでODF計算が出来る。

LaboTexと同じようなODF図を計算するには、

#### odf = calcDensity(ebsd('Aluminum').orientations,'halfwidth',2\*degree)

とする。

同じようにXRD極点図からODF計算する場合のパラメータを調べる。 方位半価幅を 5deg と 15deg を LaboTex で作成し調べてみる

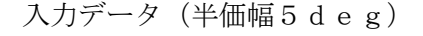

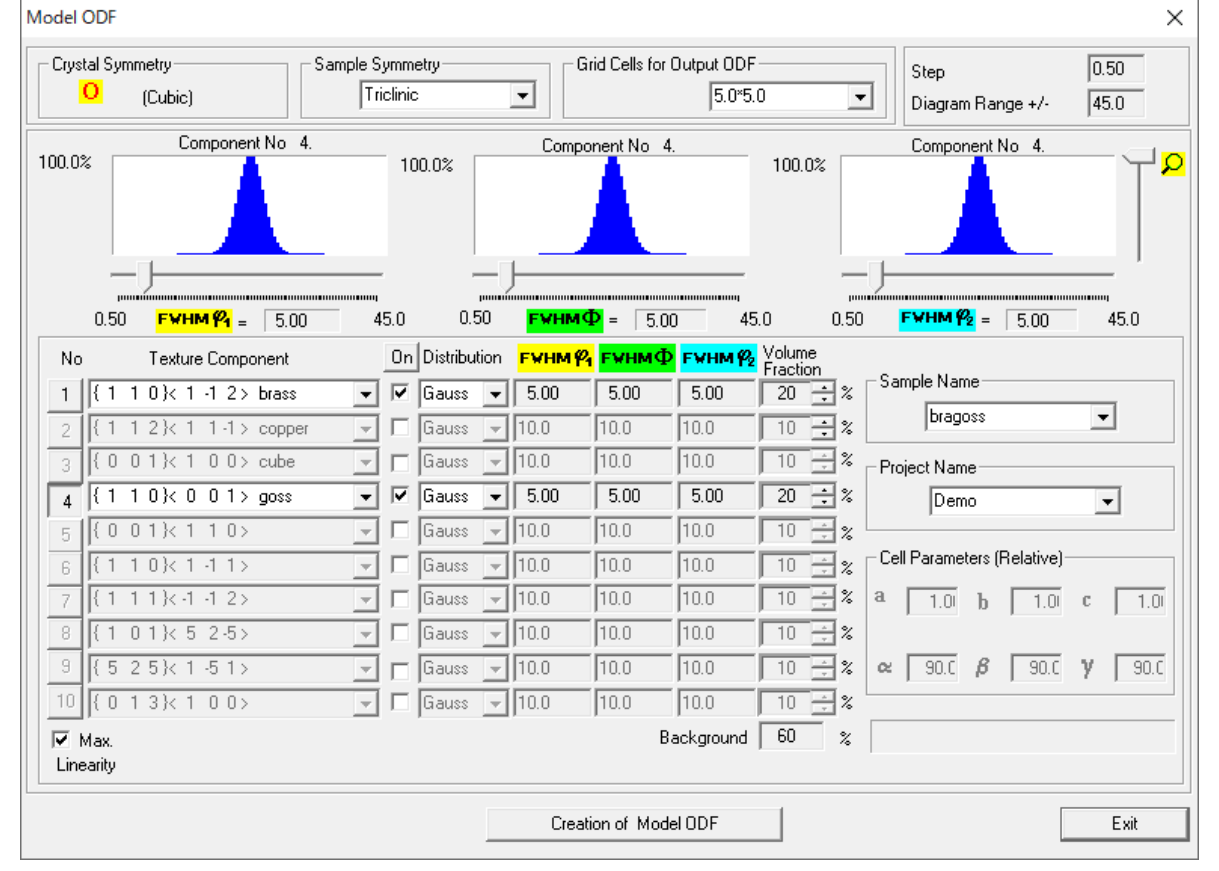

で ODF 図を作成し、極点図をExportし、MTEXで計算する。

#### LaboTexの結果

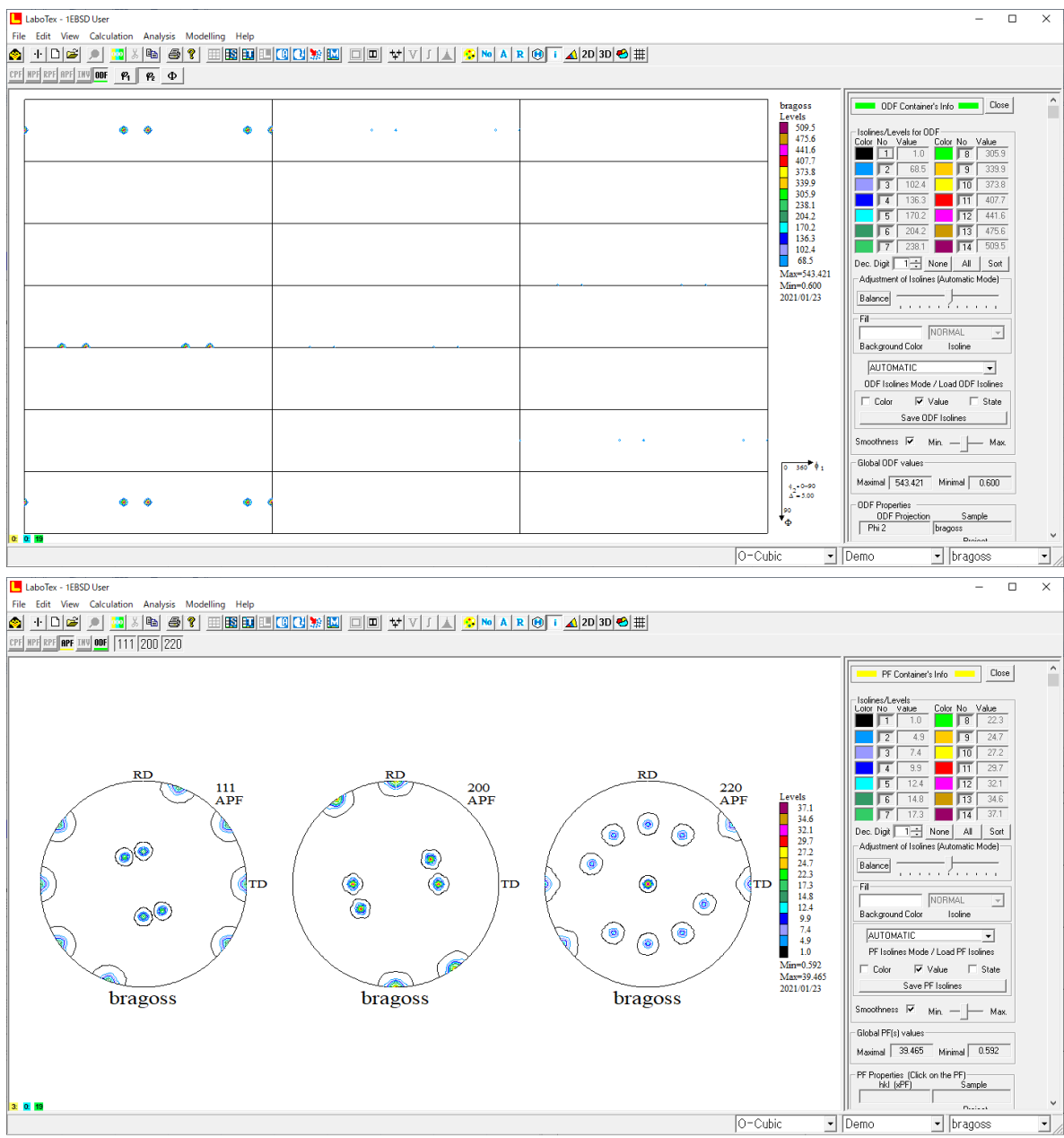

### MTEXに入力する極点図

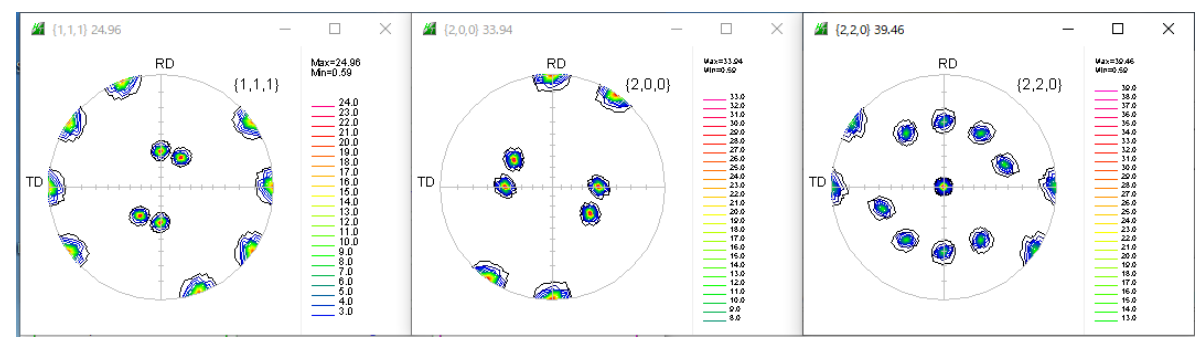

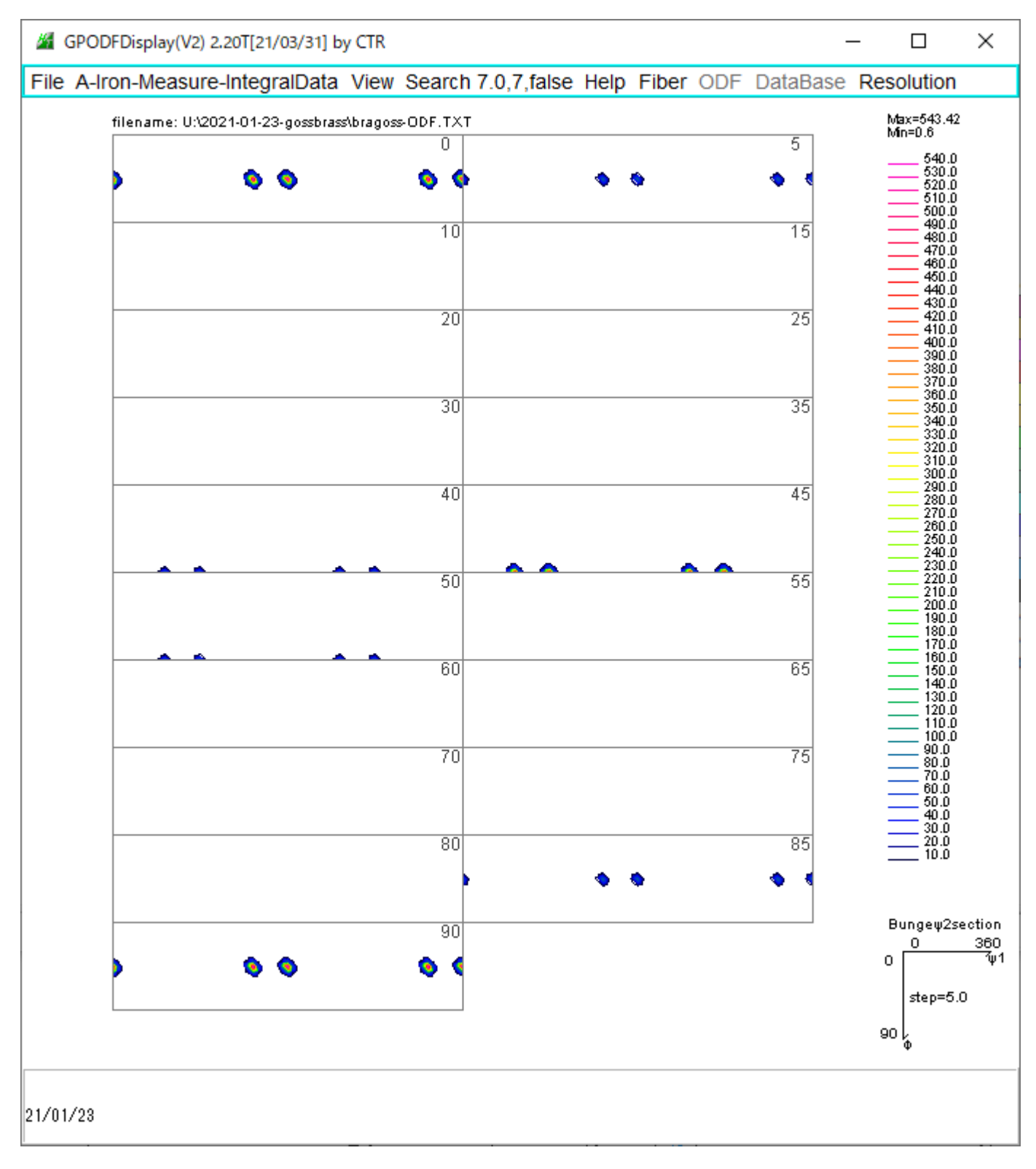

## MTEXに読み込む

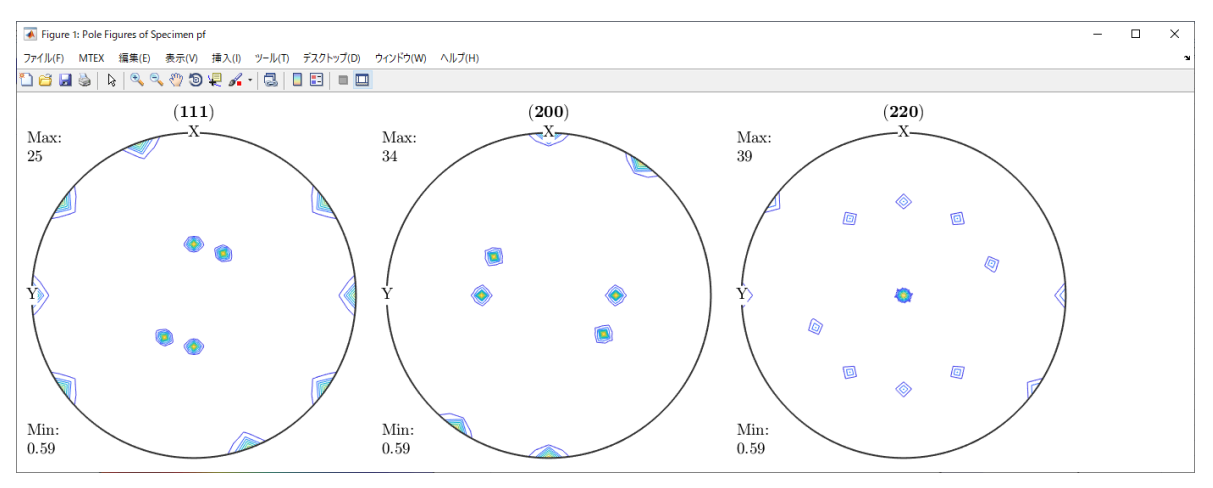

Odf=calcODF(pf)では fwhm=5deg Radially symmetric portion: kernel: de la Vallee Poussin, halfwidth 5° center: 4936 orientations, resolution: 5°

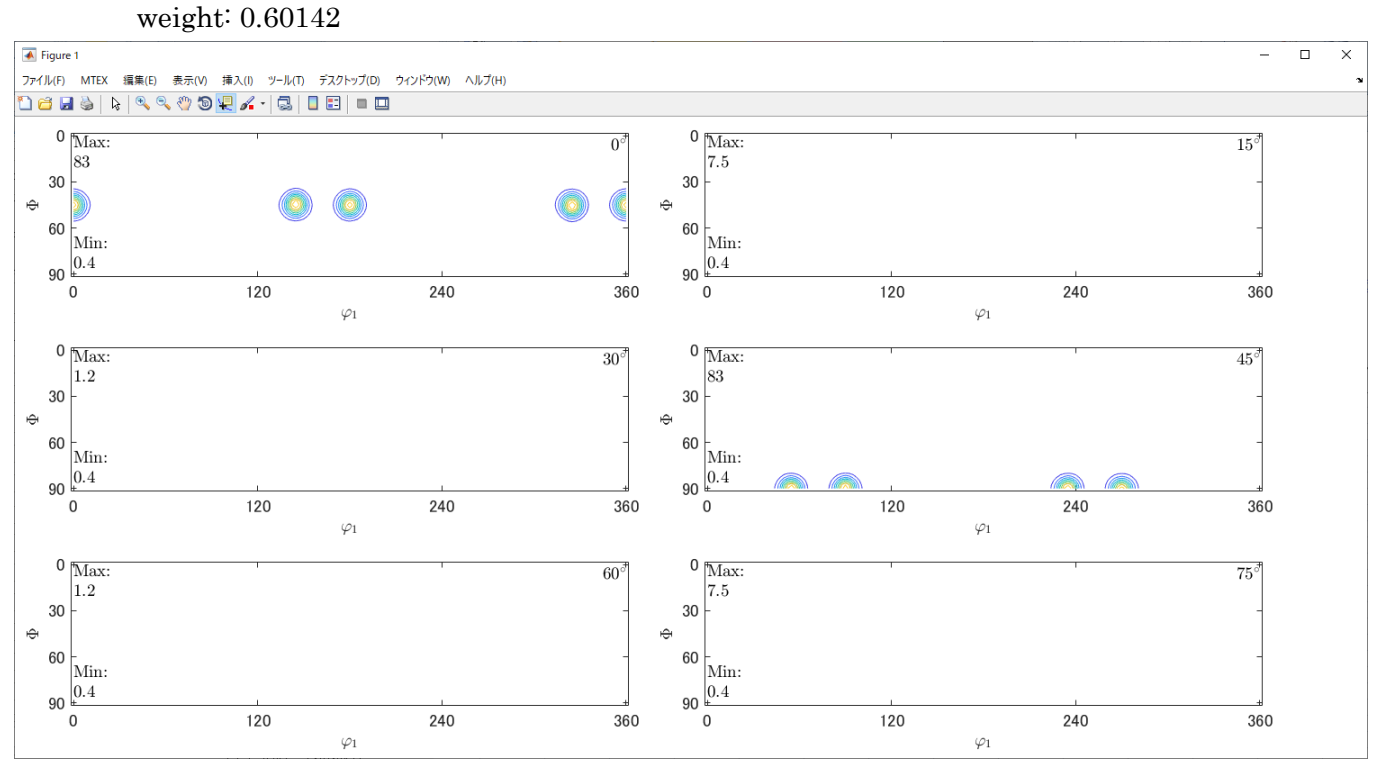

目標方位密度543に対し、83である。

odf2=calcODF(pf,'halfwidth',2\*degree)

Radially symmetric portion:

kernel: de la Vallee Poussin, halfwidth 2°

center: 4930 orientations, resolution: 5°

# weight: 0.57223

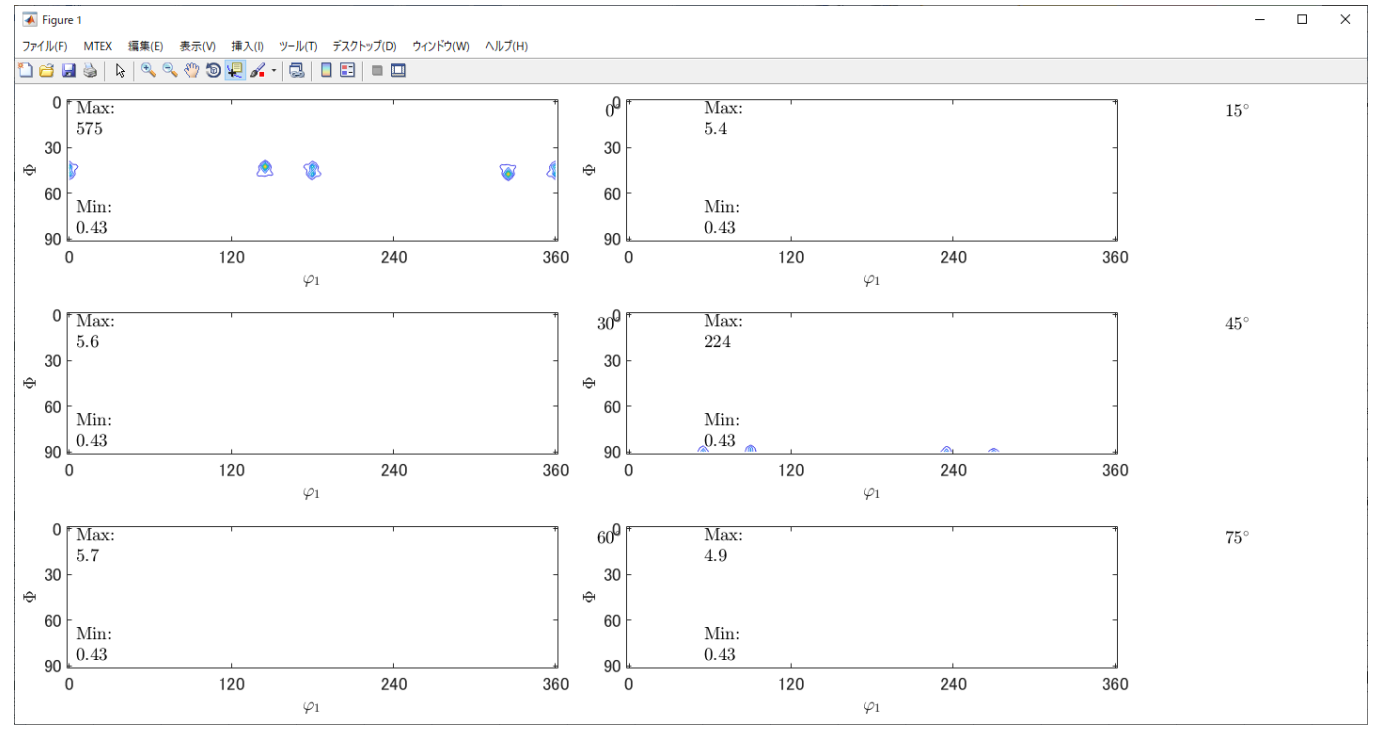

目標値に近い値が得られる。

EBSDと同じ2\*degreeである。

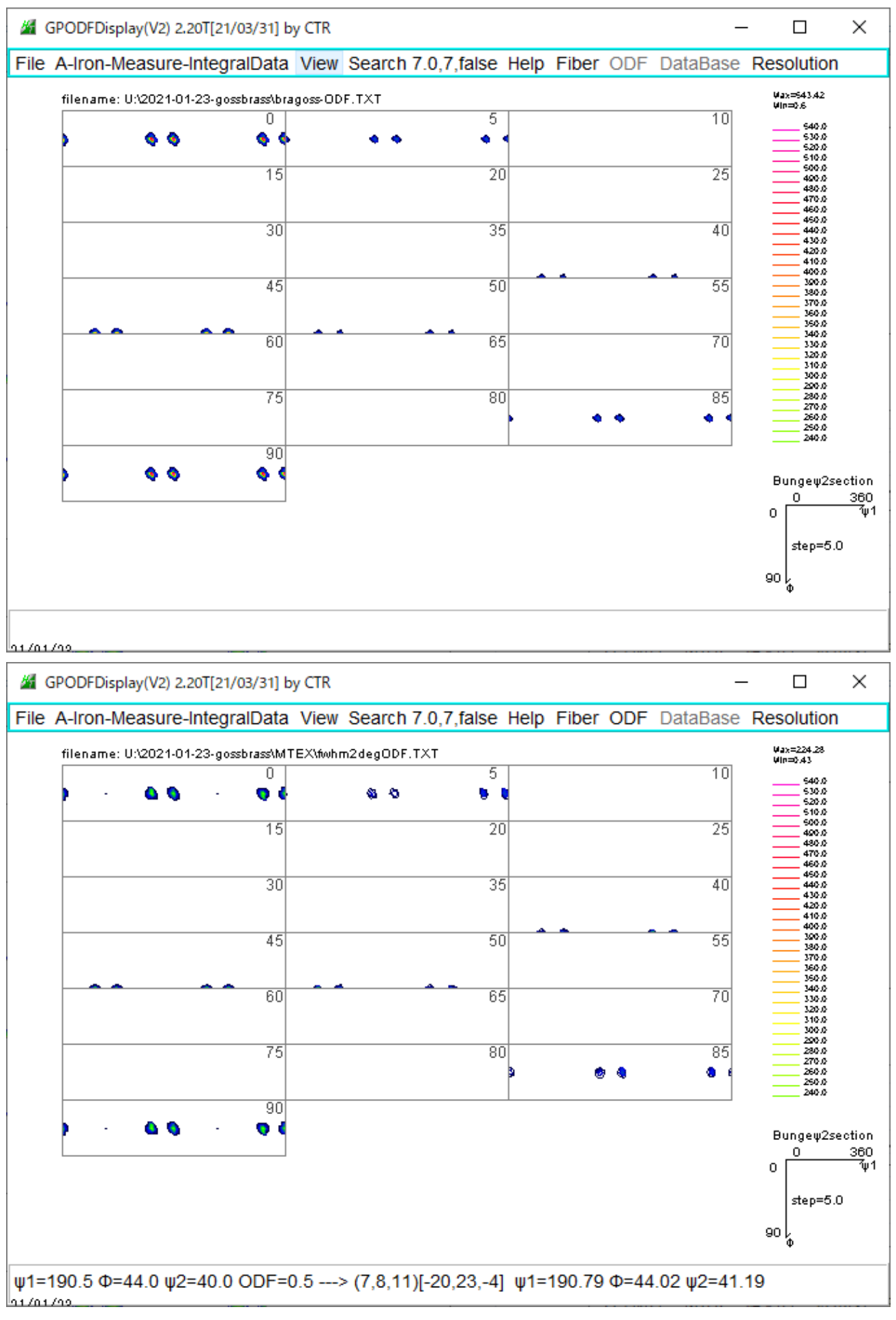

LaboTexと同一ODF図はfwhm=2degreeで得られます。

逆にMTEXのfwhm=5degの方位密度をLaboTexに結果から得るには

上段がMTEX、下段がLaboTexの平滑化5(6)

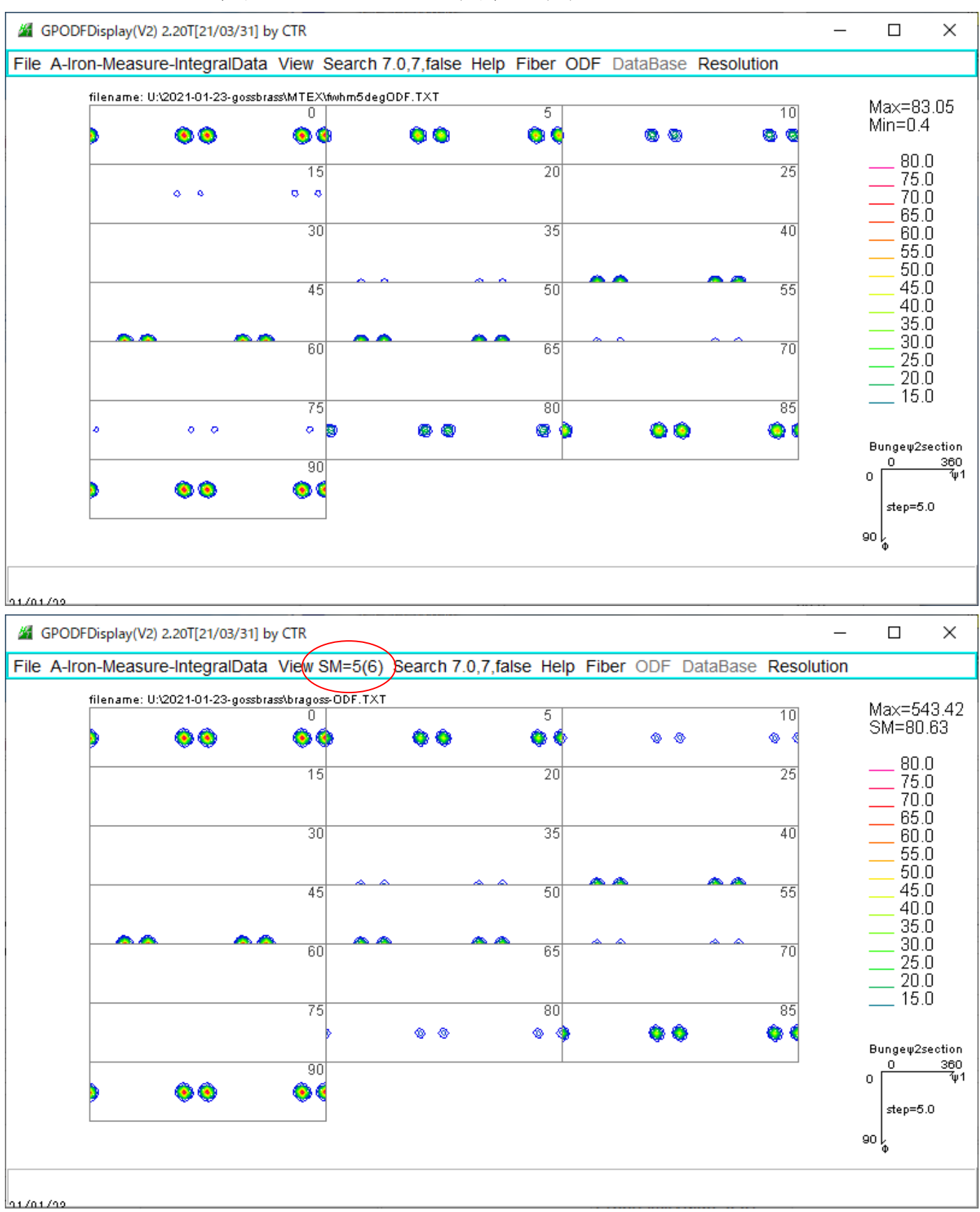

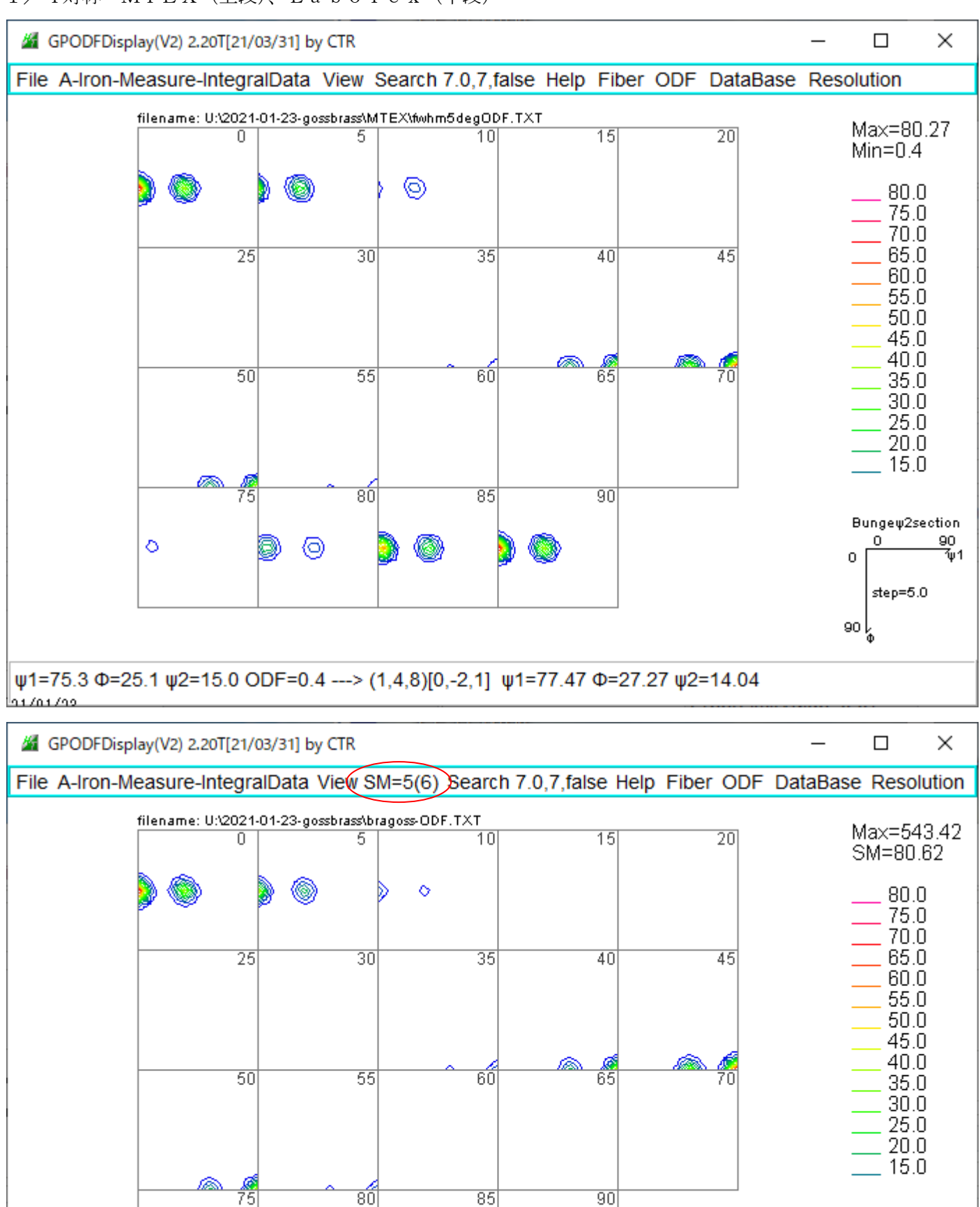

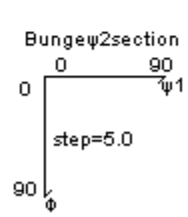

 $\Diamond$ 

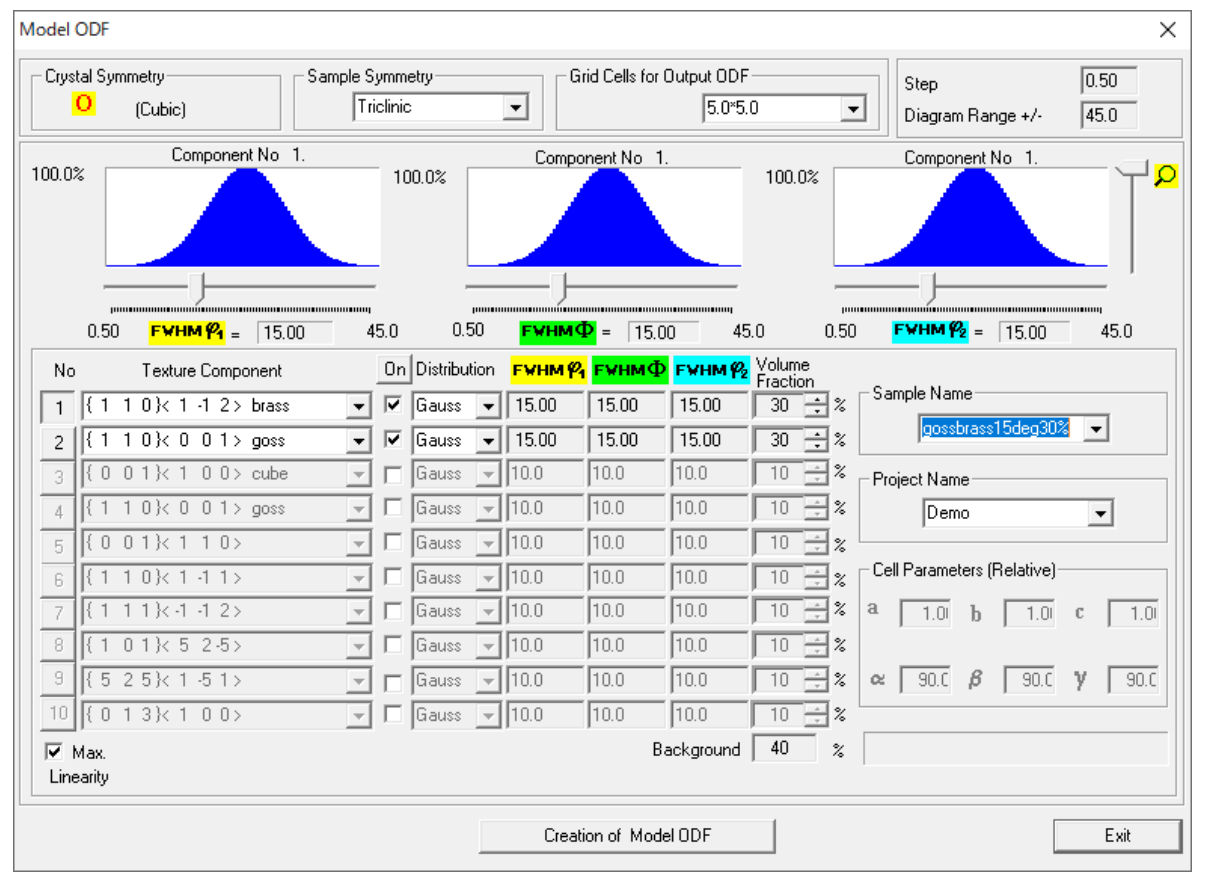

最大方位密度は53

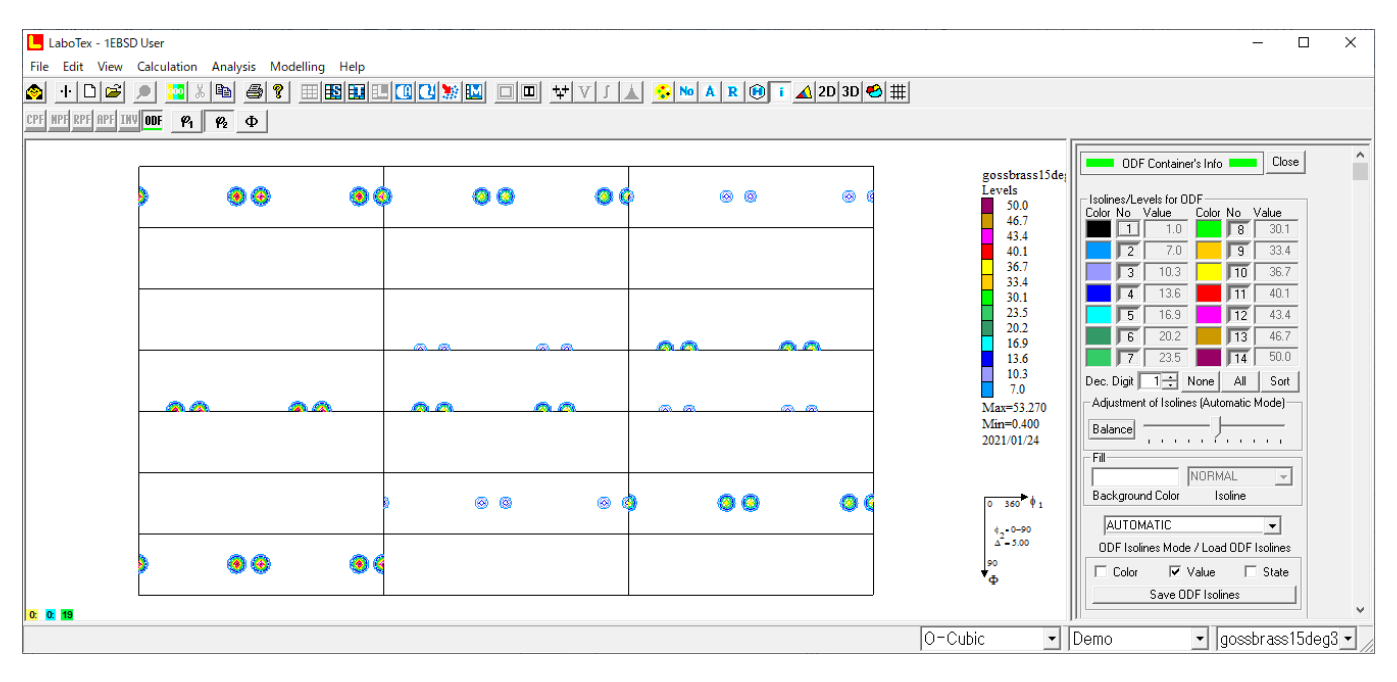

MTEXでパラメータ無しのODF計算(5degで計算される)

Radially symmetric portion: kernel: de la Vallee Poussin, halfwidth 5° center: 4903 orientations, resolution: 5° weight: 0.61298

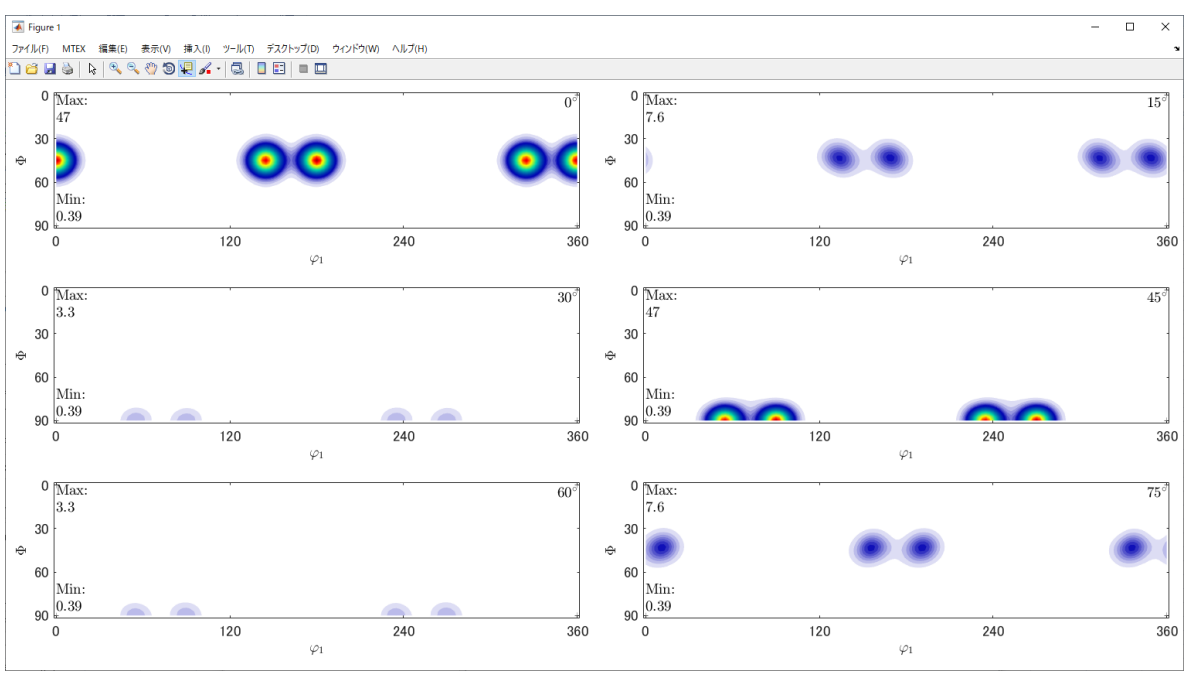

最大方位密度は47で計算される。

半価幅が広い XRD データの場合、デフォルトのfwhm=5degは適当と考えられる。